## **COUNCIL FOR EXCEPTIONAL CHILDREN Unit and Division Membership Data Access Instructions**

Unit and Division Presidents, Presidents Elect, Vice Presidents, Secretaries, Membership Chairs, and Executive Directors can access membership data online 24/7. The information available is:

- 1. New/rejoined members for the previous month
- 2. Renewing members from the previous month
- 3. Lapsed members form the previous month
- 4. Current members

Please note that the current member list changes daily as people join and on the last day of the month a portion of the members will lapse.

To access the lists, login to th[e CEC website](http://www.cec.sped.org/) (must be a current member). Once logged in, at the top right in the Member Hub, click on the link to your profile.

In your profile, you should see a tab for "Unit Rosters" or "Division Rosters," as appropriate, where you can download the lists.

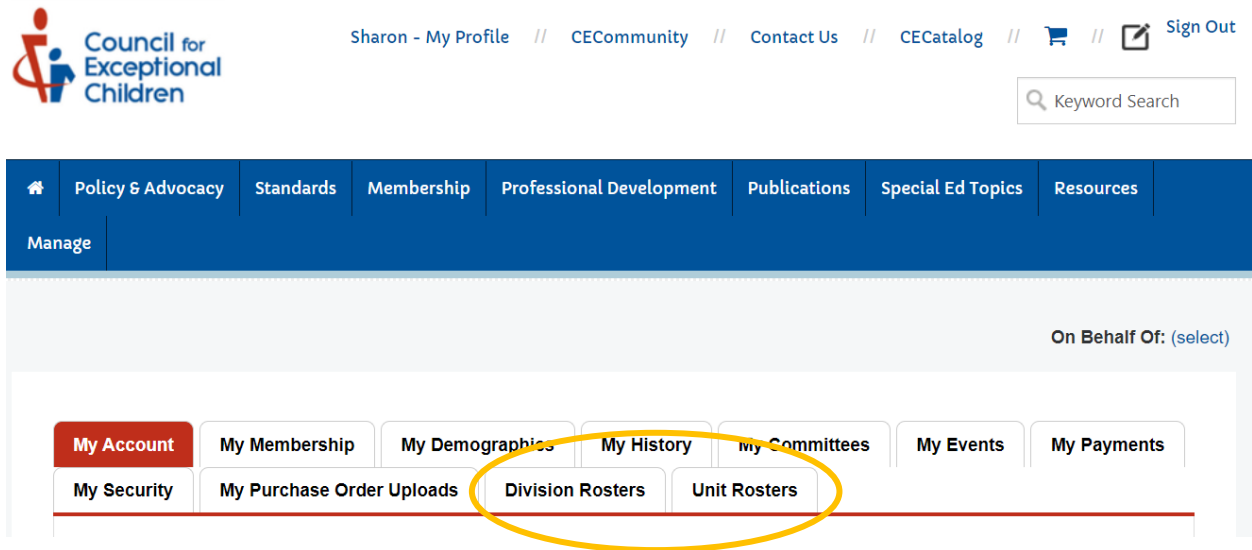

Contac[t CEC's Database Manager](https://www.cec.sped.org/About-Us/Contact-Us/Headquarters-Staff) with any questions.